## Installation Manual IF-J2D-C(H) for Mercedes-Benz Actros & Antos

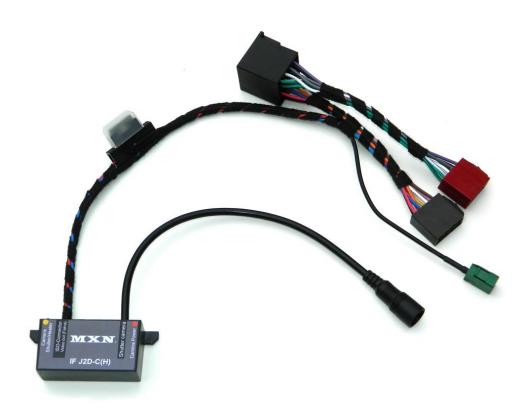

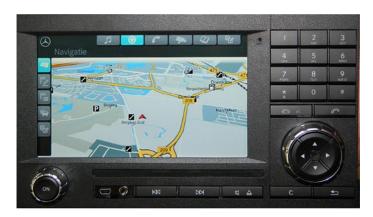

Modelname: IF-J2D-C(H)

Compatible with: J2D radio/navigation system (OEM model Mercedes Benz

Actros and Antos)

Camera inputs: REAR (Motorized Shutter) camera (MXN configuration)

Suitable for both PAL and NTSC

MXN Pagina 1-2

## **Installation manual**

This installation manual describes step by step how to integrate the (Motorized Shutter) camera interface model IF-J2D-C(H) into the Mercedes Benz Actros or Antos.

The (Motorized Shutter) camera interface only works on the original, factory-installed J2D radio/navigation system.

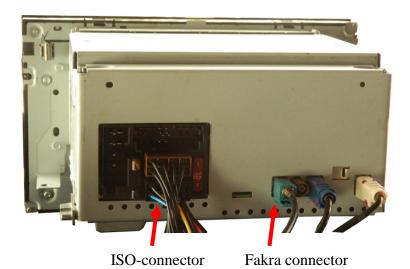

For the installation of the interface, please follow the steps as below:

- 1. Remove the J2D radio/navigation unit from the dashboard.
- 2. Remove the ISO connector from the J2D unit's backside.
- 3. Connect one side of the interface's ISO connector with the J2D unit's backside and connect the other side of the interface's ISO connector with the truck's ISO connector (the ISO connector which was disconnected in above step 2).
- 4. Then connect the green color Fakra connector with the green color Fakra terminal on the J2D unit's backside.
- 5. Connect the REAR (Motorized Shutter) camera to the camera input connector from the camera interface.
- 6. Install the interface in the empty space behind the J2D radio/navigation unit.
- 7. Then place all cables/parts, including the J2D radio/navigation unit, back into the original location.
- 8. Turn ON the radio and navigate via the Menu to "System Settings".
- 9. Put a check-mark ✓ in the option: "camera via reverse gear".
- 10. Remove the check-mark ☐ in the option: "AUX input rear active".
- 11. Check whether the interface works correctly.

If everything works correctly, then the system is ready for use.

MXN Pagina 2-2